# I003975 Genio Smart Wi‐Fi LED Stick Light 6pc

**TO ENSURE THE SAFE AND SATISFACTORY OPERATION OF THIS SET PLEASE READ THESE INSTRUCTIONS CAREFULLY AND RETAIN FOR FUTURE REFERENCE** 

# **FOR ANY QUESTIONS OR TROUBLESHOOTING PLEASE VISIT www.mirabellagenio.net.au/faqs** We recommend that the set be tested prior to being set up in the desired location

## **SAFETY INFORMATION:**

- Remove set from the packaging before connecting to power supply.
- Before using or re‐using the set, inspect carefully
- Use only with transformer supplied
- Do not connect set electrically to another set
- Do not use any set which has: cut, damaged, or frayed wire insulation, cracks in lamp‐holders, loose connections or exposed wires
- The LED bulb is not replaceable

## **Note: When connecting, please ensure the arrows are aligned with one another**

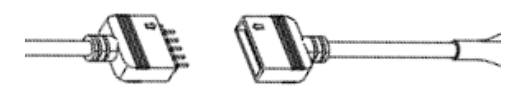

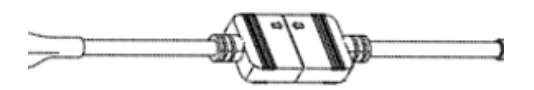

## **Included in the Kit**

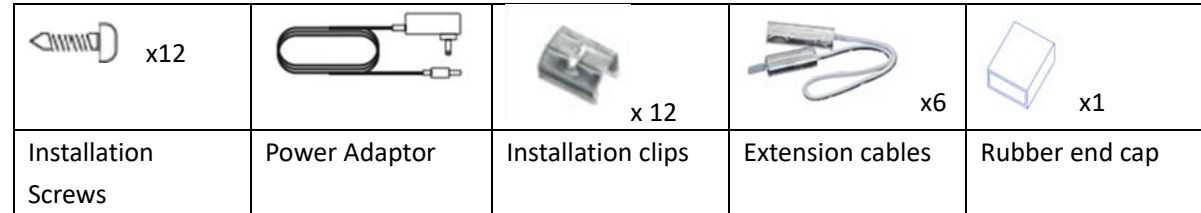

## **Link and connect the stick light**

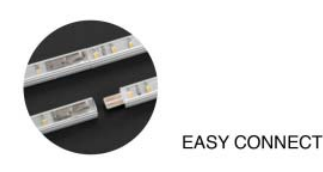

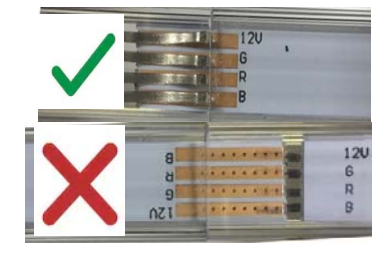

It is recommended you connect the stick light according to the ABCD marking. A‐A, B‐B, C‐C D‐D etc, and cover the end with the rubber end cap.

#### **1. Connection Preparation**

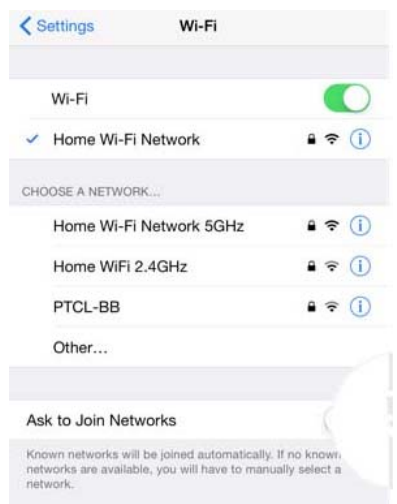

**disable 5Ghz Wi‐Fi** for your router.

#### **Install the APP and register Account**

Your phone must be connected to 2.4Ghz Wi‐Fi and not the 5GHz,

To verify your mobile phone is connected a 2.4Ghz Wi‐Fi network, Navigate to the **Setting** menu and click on **Wi‐Fi.** In this menu you will see all detectable networks in your area. Locate the SSID for your network, select a Wi‐Fi SSID that doesn't end with 5GHz.

Check you have a strong Wi‐Fi signal (at least two bars) in the location where the smart

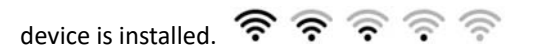

If you don't have at least two bars signal on your phone, then you may need to reconsider the location or getting a Wi‐Fi extender to boost the Wi‐Fi signal strength. If you have dual band router but you don't see two Wi‐Fi name SSID's, one with 5G and one without 5G, you **MUST** log into the router and manually disable the 5Ghz Wi‐Fi signal if you're having connection issues. Please contact your internet provider on how to

For the best experience, download the "Mirabella Genio" APP to your smartphone from the App Store or Google Play, the APP icon will be displayed after it's installed successfully

### **EZ method – when the light is fast blinking (2 blinks per second)**

Connect the stick light to the Wi‐Fi controller and power supply, then switch on power at the wall, wait a few seconds, stick light will start to rapidly blink (2 binks per second)

1. If it did not automatically start to blink fast when first powered on, **press and hold** the pairing button on the Wi‐Fi controller until the light starts to blink rapidly

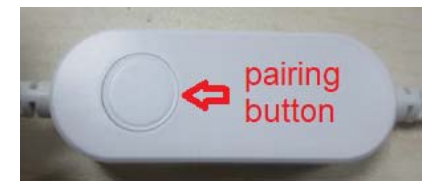

2. Open Mirabella Genio APP, tap on **+, add Manually** then choose **genio strip light** from the list

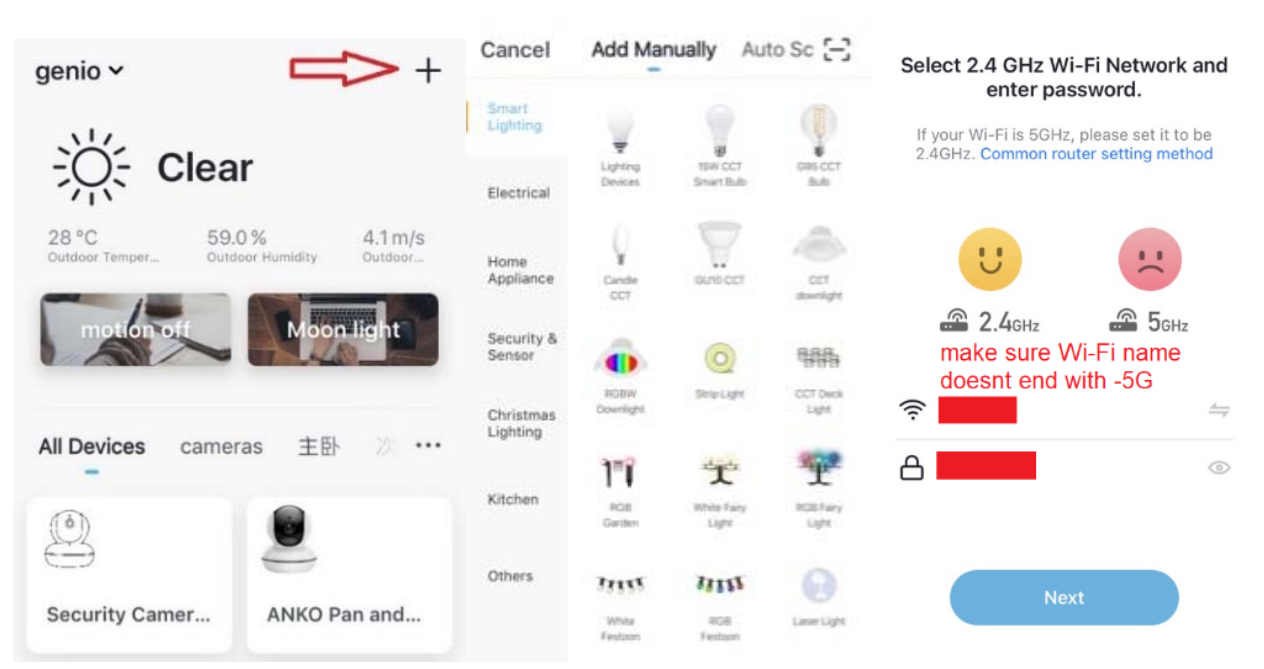

3. Entre your 2.4Ghz Wi‐Fi name and password, (make sure Wi‐Fi name doesn't end with ‐5G) Follow the APP instruction carefully to complete the network pairing process.

# **if the fast‐blinking method (EZ method, mentioned above) doesn't work, please try the slow blinking (AP method) below.**

While the strip light is rapidly blinking, press and hold the pairing button on the Wi-Fi controller again and then wait for the light to start blinking slowly (1 blink per every 2 seconds)

1. open up the Mirabella genio APP, tap on **+** , **add Manually** then choose **genio strip light** from the list Entre your 2.4Ghz Wi‐Fi name and password, (make sure the Wi‐Fi name doesn't end with ‐5G) then in **reset the device first** screen tap on **EZ mode** in the Top right hand corner just below the battery image, select **AP Mode** (refer to the 1st and 2nd image below) Now **Confirm indicator slowly blinking** (refer to image 3), hit **Next**, then **Go to connect** and connect to Wi‐Fi named SmartLife\_XXXX

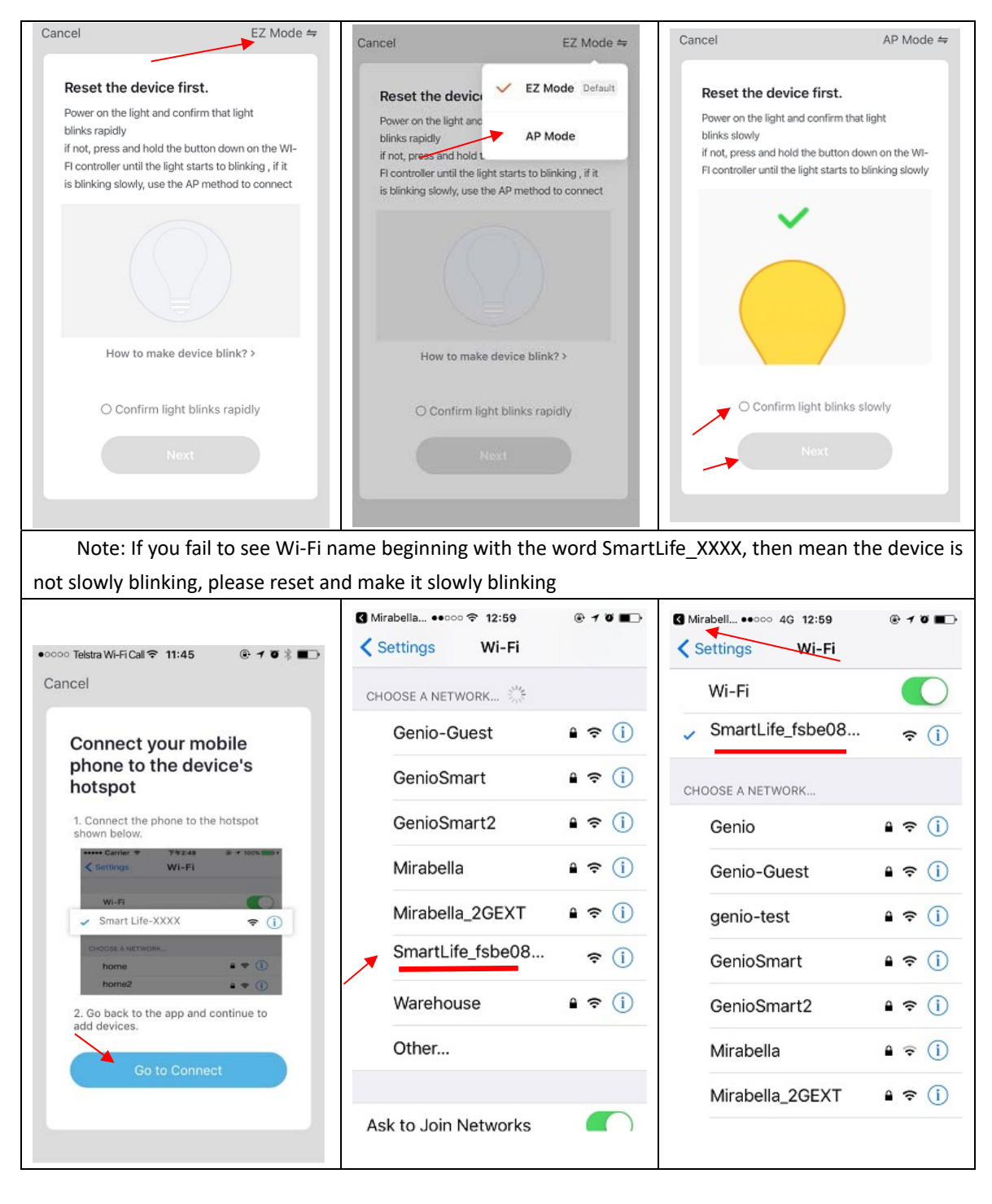

After connected to SmartLife\_XXXX, return back to Mirabella Genio, APP will commence adding device

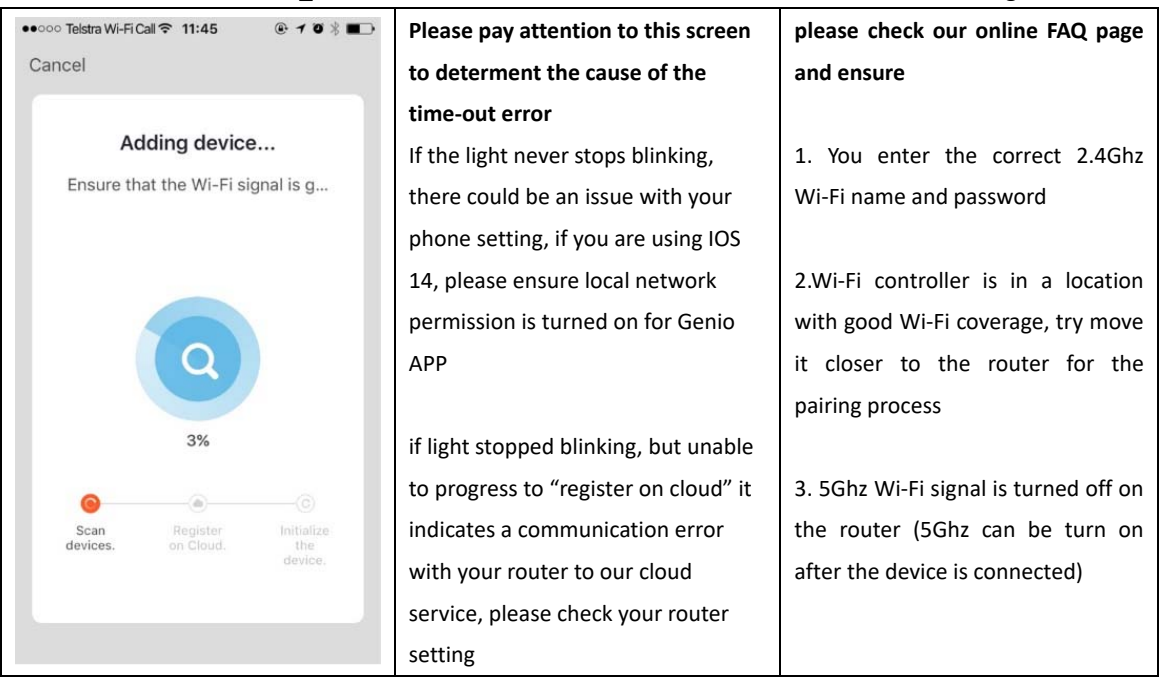

If you don't have Wi‐Fi at home or cannot pair it but still want to use this light, simply wait for the light stopped blinking, then you can short press the pairing button to change different modes without the need of genio APP.

# Should the transformer, supply plug or supply flexible cord get damaged, do not attempt to repair. **TO BE REPAIRED BY AN AUTHORIZED PERSON ONLY**

THIS IS AN AUSTRALIAN STANDARDS REQUIREMENT IN THE INTEREST OF YOUR SAFETY·

# **FAQ**

## **Q. I have internet/power outage and device went offline and doesn't reconnect back online by itself?**

A. Go the strip light co' settings page (pencil icon), look for "remove device" Remove it and reset the device and pair it again through the app.

## **Q. how do I control two or more lights at the same time?**

A. Go the device' settings page (pencil icon), look for the "create group" option,

**if you are using Telstra/Optus NBN and you still having issues with pairing when using the AP method, please call our tech support line or check our online FAQ pages on how to disable the 5Ghz WiFi on the router setting**  www.mirabellagenio.com.au/faqs

**Mirabella International Pty Ltd** 

1 Mirabella Drive Tullamarine VIC. 3043 Australia t: 1800 636 528 e: customerservice@mirabella.com.au